## MaxPreps: How to Login to Your MaxPreps Account

New Mexico Athletic Directors,

Below you will find instructions on how to gain access to your Athletic Directors account. You can also forward this information to the head coaches of your teams and they can gain access to their accounts through the same process.

\_\_\_\_\_\_\_\_\_\_\_\_\_\_\_\_\_\_\_\_\_\_\_\_\_\_\_\_\_\_\_\_\_\_\_\_\_\_\_\_\_\_\_\_\_\_\_\_\_\_\_\_\_\_\_\_\_\_\_\_\_\_\_\_\_\_\_\_\_\_\_\_\_\_\_\_\_\_\_\_\_\_\_\_\_\_\_\_\_\_

## **For Athletic Directors & Coaches:**

Go to MaxPreps.com and click on '**Coach Login**' in the upper right hand corner. Enter your personal email address into step one. This email address will be used to identify you in the future.

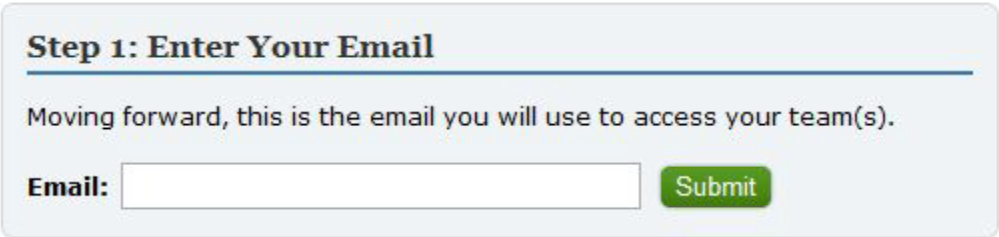

On step 2, if you're already a member you will be asked to enter a password.

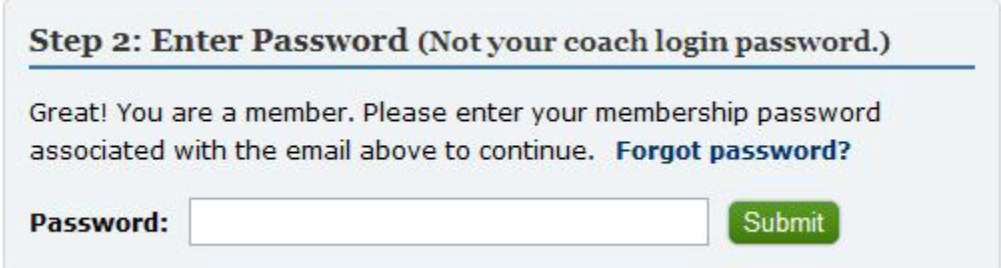

If you are not a member, you'll be asked to register your email address.

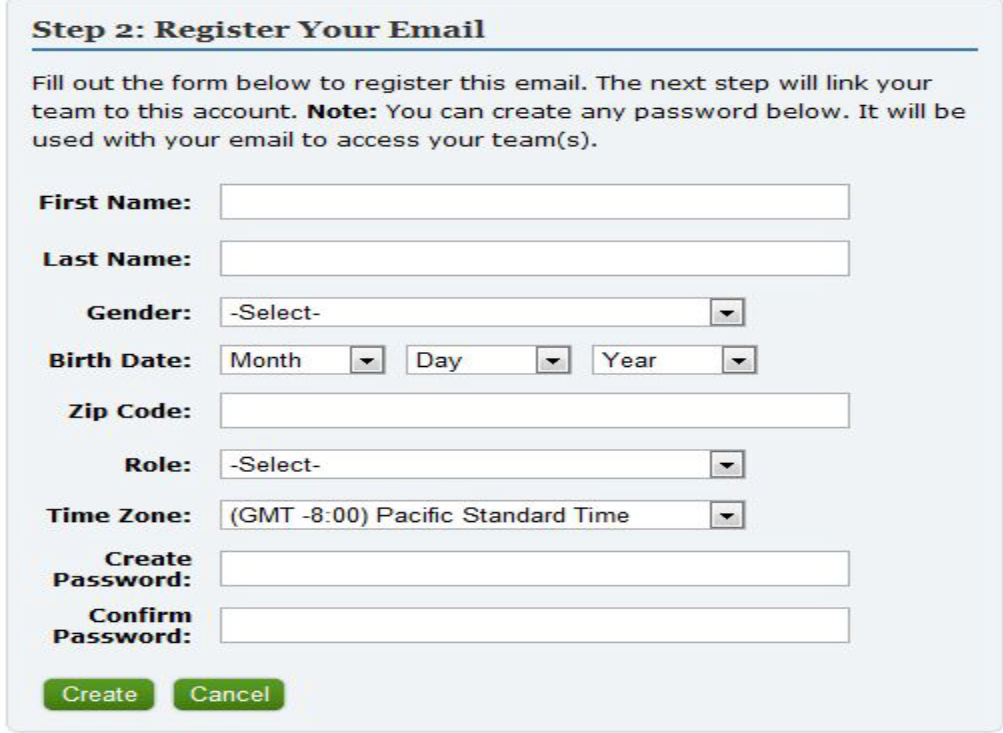

On step 3, you will enter a code that grants you access to your team. The access code is a one-time code so you don't need to worry about saving or remembering it.

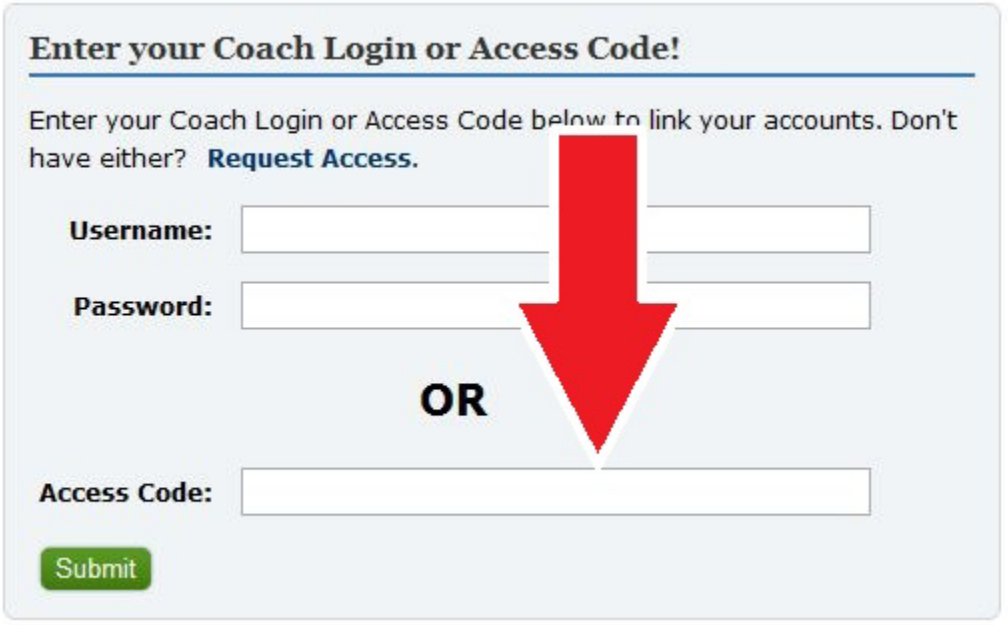

You are all done! Click on the link to your school or team either under 'Coach Logins' or 'A.D. Logins' to access the administrative side for your school or team.

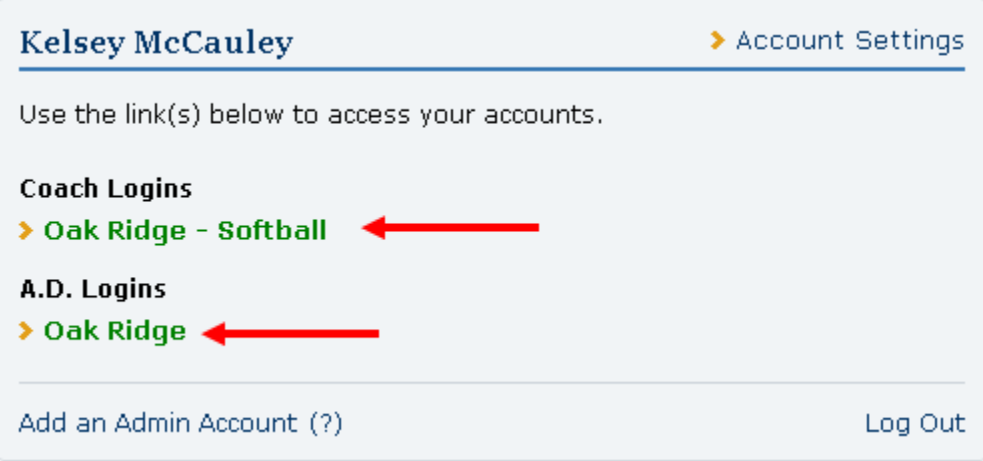

**Athletic Directors Only**: Once you're in your A.D. Admin, you can login to all the teams at your school. You can also retrieve all the Access Codes for your coaches through your admin.

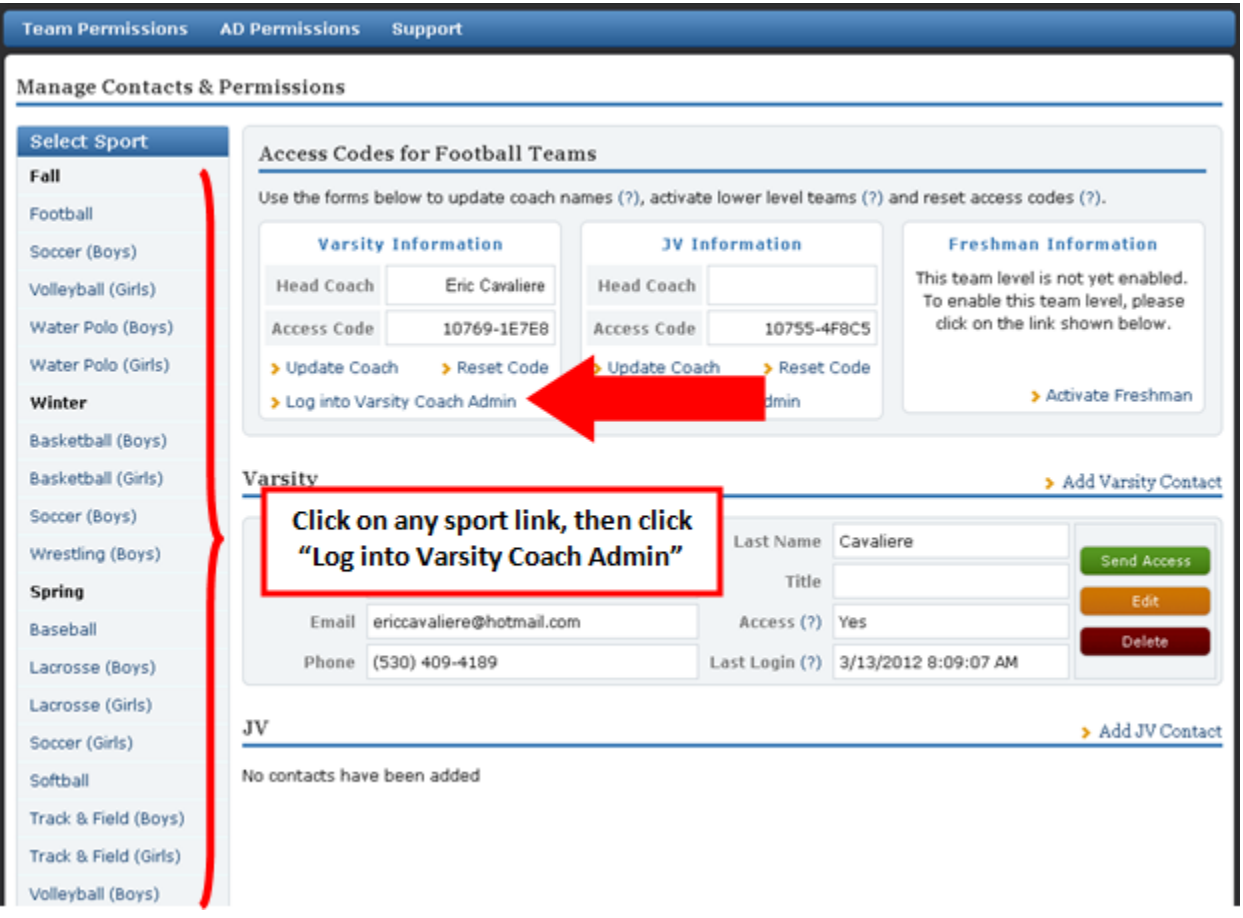

Once you click on "Log into Varsity Coach Admin," you will be taken into that sports Coach Admin where you can enter the team information. For example, to enter the schedule you would hover your mouse of the Schedule tab and click "Schedule a Game."

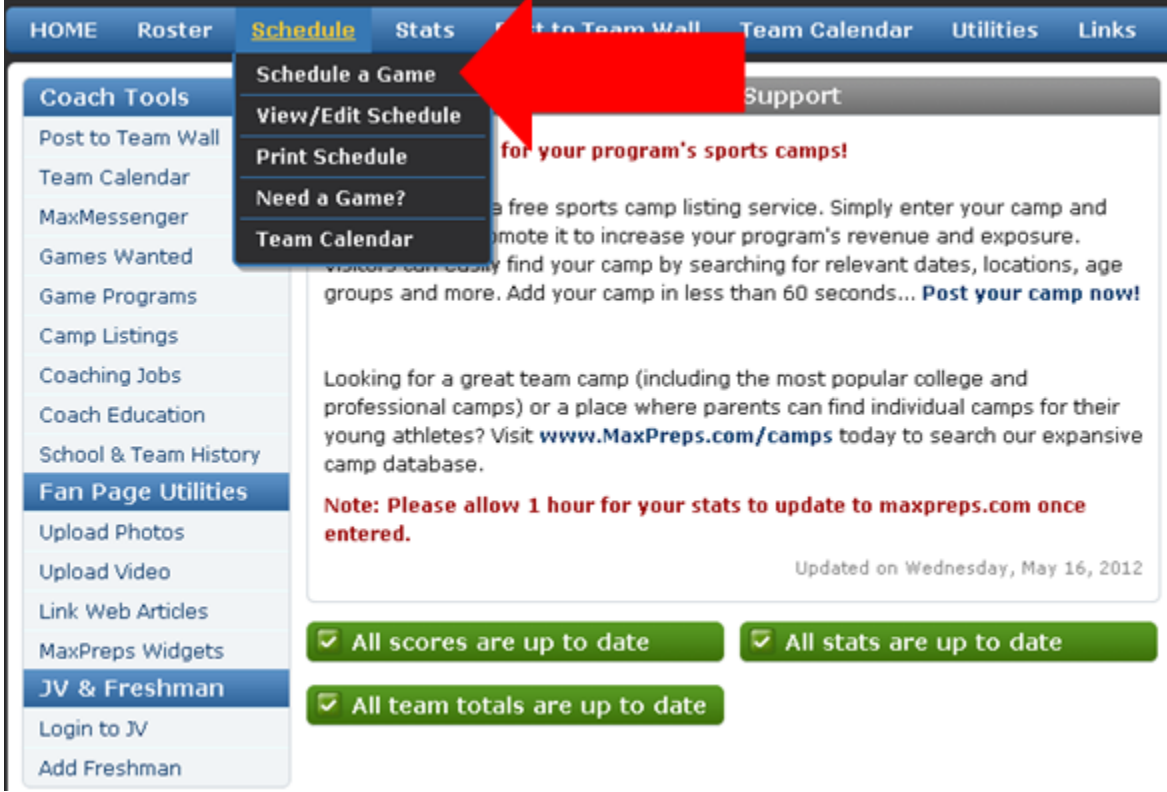

You will be taken to a page where you can enter the game time, date, location, game type and the opponent. You can enter all your games on this page.

Need more help? View the videos below.

[How to Login to your Account](http://youtu.be/vLQzhfVtwJw)

[How to Enter your Schedule](http://youtu.be/XskB7Syg8fM)

View all tutorial video[s here.](http://www.youtube.com/user/MaxPrepsHelp)

Please contact MaxPreps if you have any questions or trouble logging into you're A.D. Admin.

[coachsupport@maxpreps.com](mailto:coachsupport@maxpreps.com)

1-800-329-7324 x1